## 2021 年 4 月 2 日

Windows10 でデジスパイス初期型、Ⅱ型のデバイスドライバの更新方法

1.下記 URL からデバイスドライバをダウンロード

[https://dig-spice.com/Download/MT3329\\_Driver\\_win10.zip](https://dig-spice.com/Download/MT3329_Driver_win10.zip)

- 2. 解凍(展開)を行う(解凍した場所を覚えておいてください)
- 3.下記手順で作業を行う

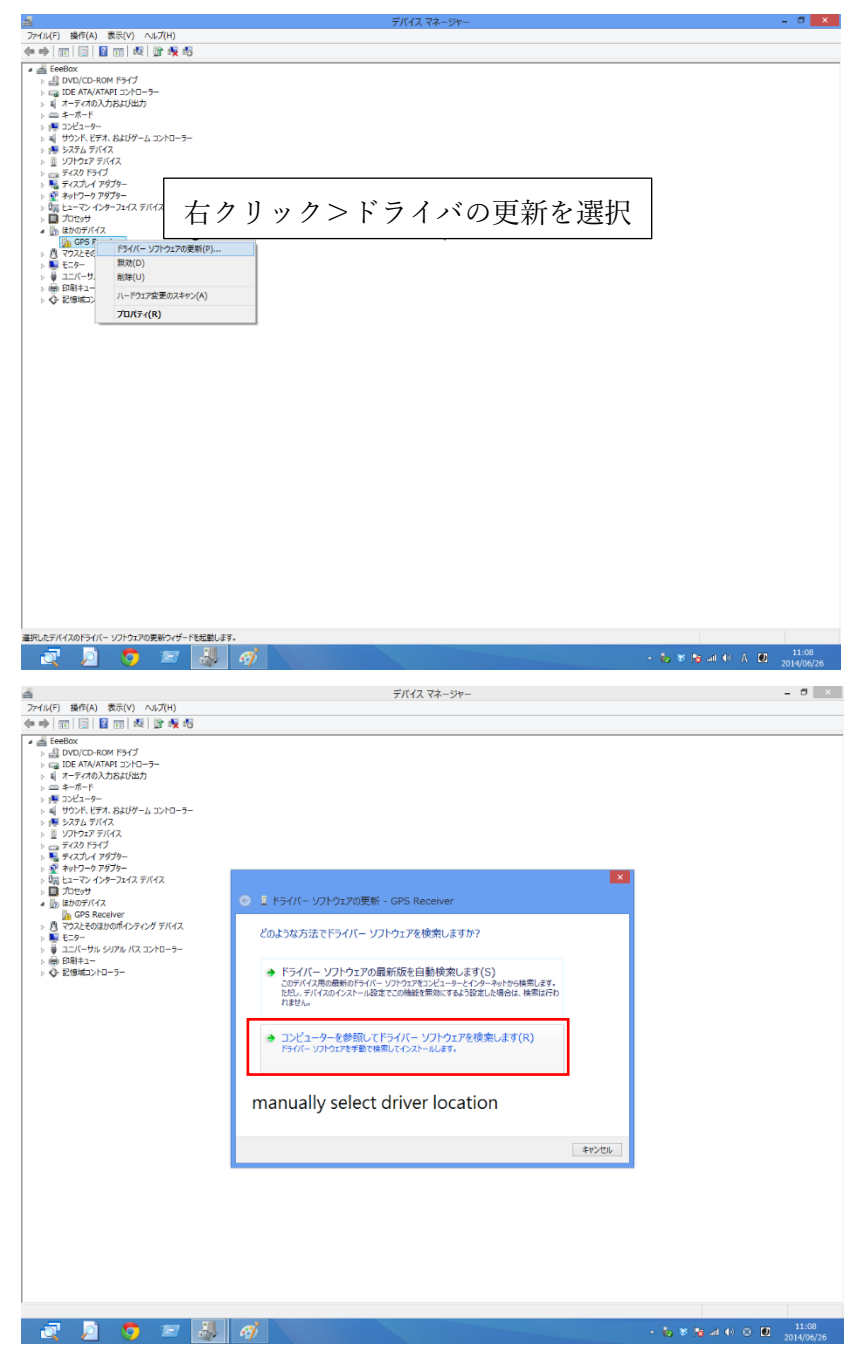

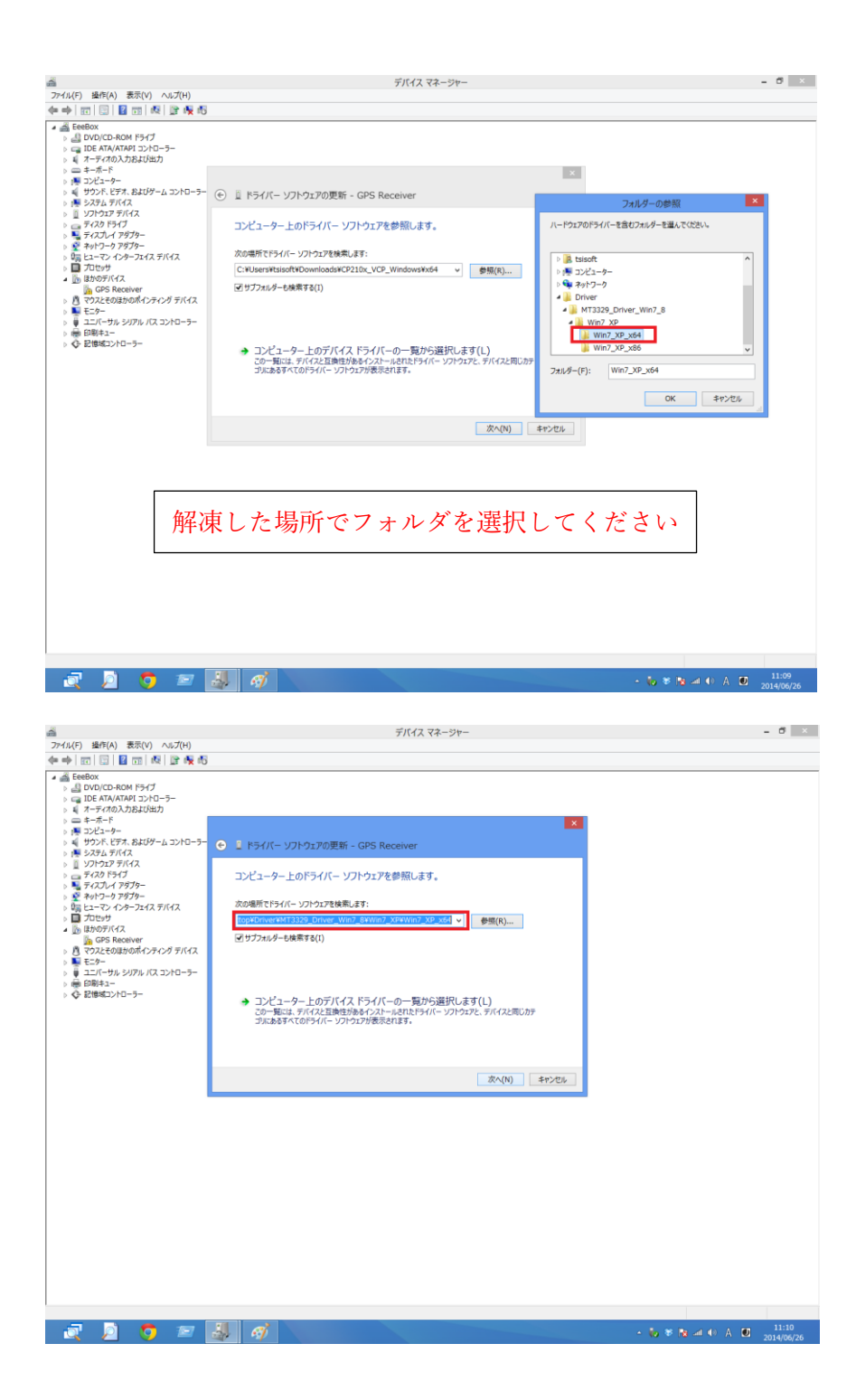

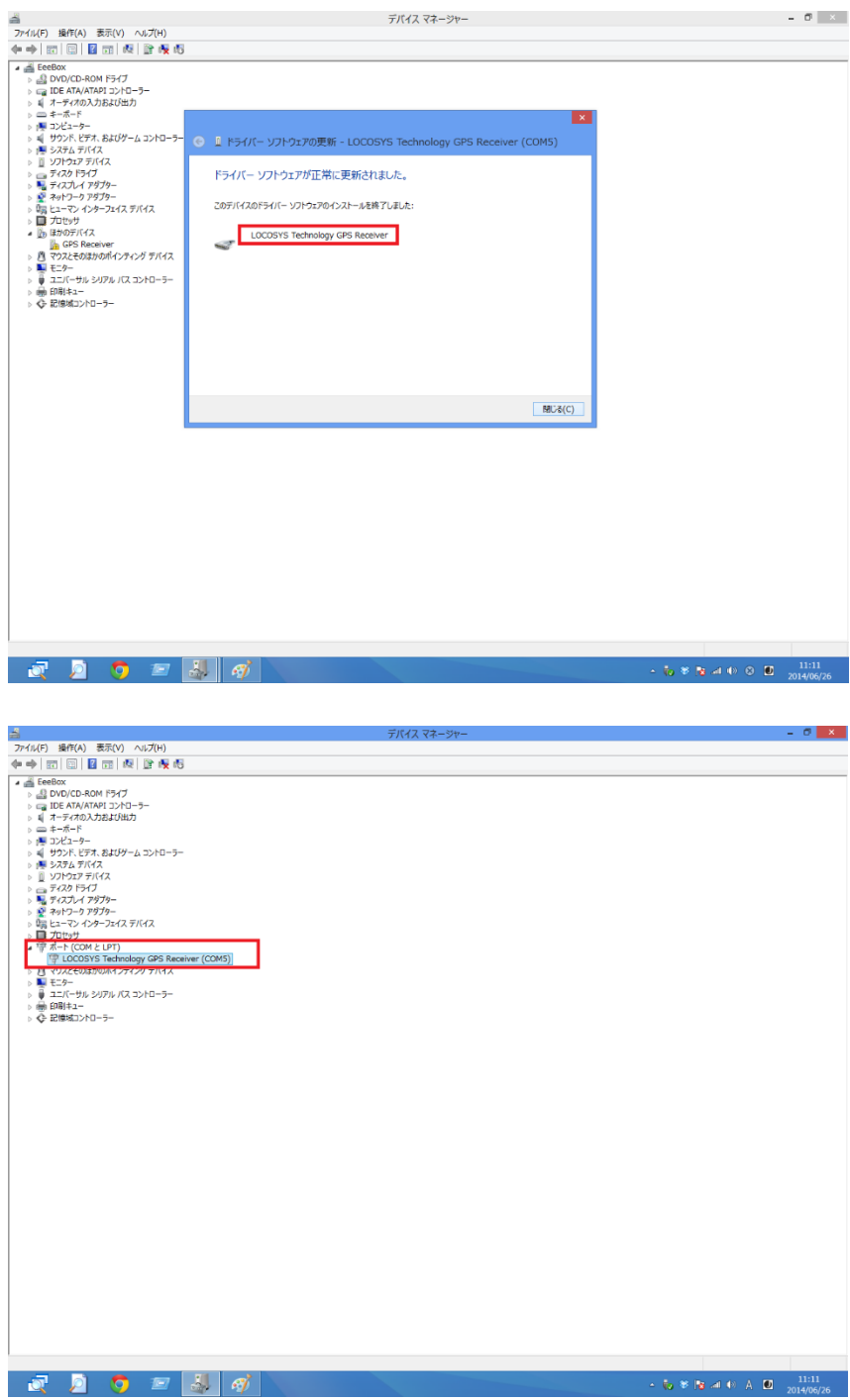